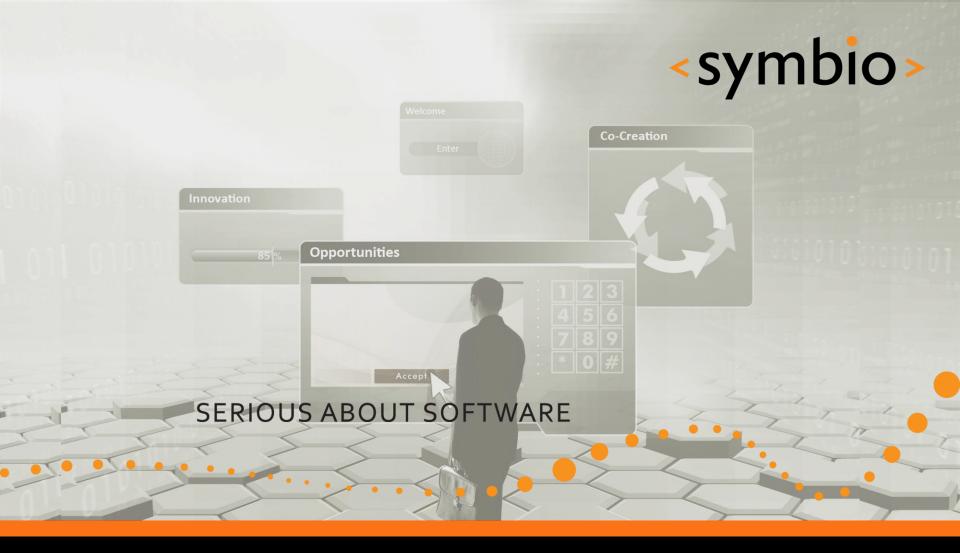

### Qt – Localization & testing

Timo Strömmer, May 28, 2010

#### Contents

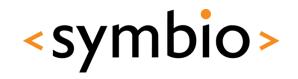

- Internationalization
  - Preparing for localization
- Localization
  - Localization process
  - Qt Linquist tool
- Testing
  - QTestLib

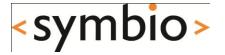

# Internationalization

#### i18n & I10n

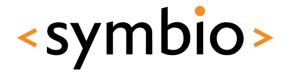

- Internationalization
  - Process of making generic program, which is suitable for all languages and cultures
- Localization
  - Adapting the program for a specific language and culture
    - Not just language, but also for example number, date and time formats

# Getting started

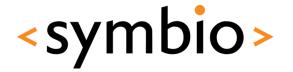

- Qt provides two pre-processor definitions, which help locate parts of program that need to be internationalized
  - Prevent automatic conversion from const char \* to QString and vice versa

```
QMessageBox::information(this, "Message", "Got OK");

} else {
QMessageBox::information(this, "Message", "Got cancel");

41     }

42 }

Build Issues

'QString::QString(const char*)' is private

within this context
/home/tilli/qtprojects/localedialogs/mainwindow.cpp

'QString::QString(const char*)' is private

within this context
/home/tilli/qtprojects/localedialogs/mainwindow.cpp

'QString::QString(const char*)' is private

within this context
```

# Preparing strings

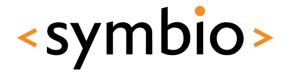

- A literal string can be internationalized with help of tr function
  - Available to all QObject subclasses
  - Non-QObject functions can use QCoreApplication::translate
  - Global data can use QT\_TRANSLATE\_NOOP

# Translation properties

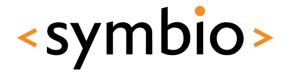

- String that's being translated can have following properties
  - Context name, which in case of tr is the class name of the QObject subclass
    - In other cases needs to be provided manually
  - The string to be translated
    - If translation is not found, this is shown in UI

# Translation properties

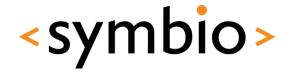

- More translation properties
  - Disambiguation, which is used if same context has similar strings to be translated
    - Possibility to translate them in different ways

```
QString msg = QInputDialog::getText(this, tr("Query", "messagequery"), tr("Enter message"));
int value = QInputDialog::getInt(this, tr("Query", "valuequery"), tr("Enter value"), 0, -100, 100);
```

Plurality identifier

```
QMessageBox::information(this, "Message", "Do it " + QString::number(value) + " time(s)"); Bad

QMessageBox::information(this, tr("Message"), tr("Do it %n time(s)", "", value)); Good
```

# Strings from parts

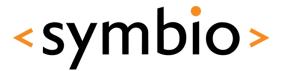

- Don't use '+' to concatenate strings
  - What if the numbers need to be displayed in opposite order?

     QString msg = tr("Response took ")

```
+ QString::number(resp)
+ tr(" seconds and total was ")
+ QString::number(total)
+ tr(" seconds");
```

QString msg = tr("Response took %L1 seconds and total was %L2 seconds").arg(resp).arg(total);

- Now the order of %1 and %2 can be changed
  - Note the 'L' prefix, which localizes integers

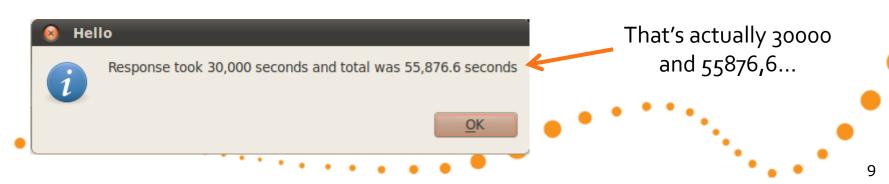

# QLocale class

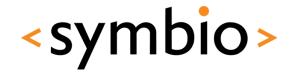

- QLocale contains various functions for number, date, time etc. conversions
  - QString functions usually do not use localespecific formatting
    - toInt, toDouble are exeptions. Also arg with %L
    - Use QLocale::toString for numbers
- Creating a QLocale object without arguments initializes it to system locale

# Key acceleratos

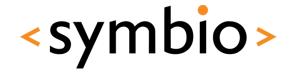

- Accelerators and keyboard shortcuts also need to be internationalized
  - &-character goes into tr()
  - Prefer QKeySequence for keyboard shortcuts
    - Also helps when porting to different platforms

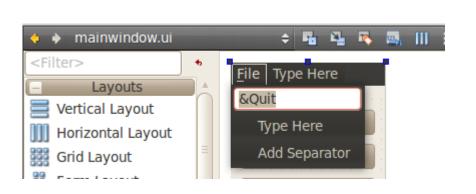

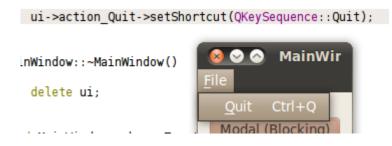

# Key accelerators

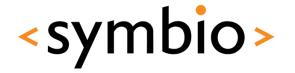

- The Qt Designer action editor can also be used to specify key accelerators
  - Will be translatable

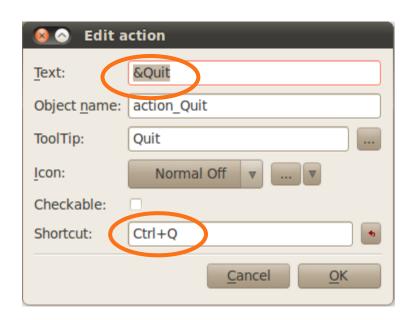

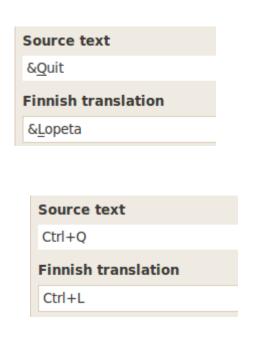

#### Point to note

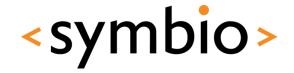

- GUI widgets might need to be resized according to different text length in different languages
  - Use layouts so there's a possibility to adjust

#### Translation comments

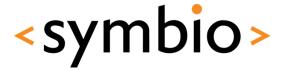

- Comments are a good idea, otherwise there's going to be misunderstandings between translator and programmer
- Special comment syntax

```
//: The first parameter is an integer
//: Second parameter is a decimal number
QString msg = tr("Response took %L1 seconds and total was %L2 seconds").arg(resp).arg(total);
```

# Project files

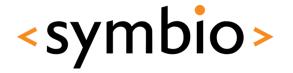

 All supported languages are added to project .pro file

TRANSLATIONS = localedialogs fi.ts

- Language is identified by two-character code, fi in above example
  - <project-name>\_<code>.ts

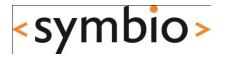

# Translation process

## Translation process

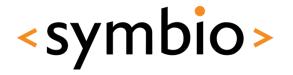

- After project has been internationalized, it can be localized
- Open a terminal, go to project directory and run lupdate <projectname>.pro
  - No integration with QtCreator
  - Creates a .ts file or updates the existing one

Updating 'localedialogs\_fi.ts'...
Found 21 source text(s) (21 new and 0 already existing)

#### Translation file

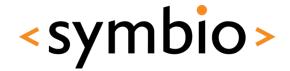

 The .ts file is a XML representation of the strings to be translated

```
<context>
   <name>MainWindow</name>
    <message>
        <location filename="mainwindow.ui" line="14"/>
        <source>MainWindow</source>
        <translation type="unfinished"></translation>
   </message>
   <message>
        <location filename="mainwindow.ui" line="21"/>
        <source>Modal</source>
        <translation>Blokkaa</translation>
   </message>
   <message>
        <location filename="mainwindow.ui" line="28"/>
       <source>Modeless</source>
        <translation>Ei blokkaa</translation>
```

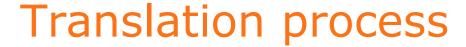

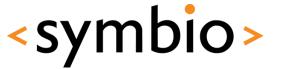

Use Qt Linguist tool and open .ts files

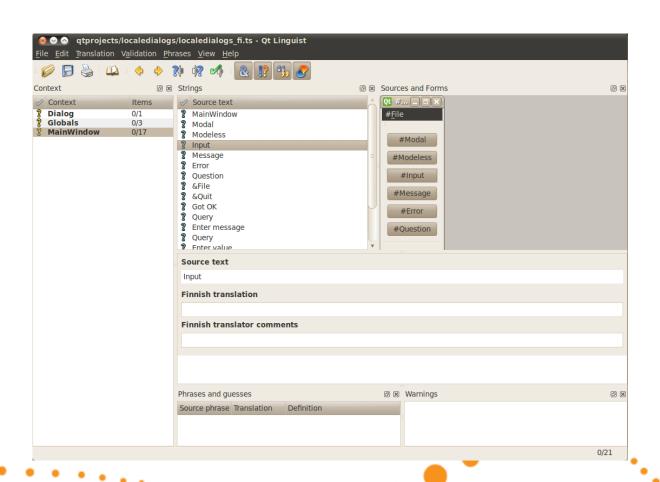

## Translation process

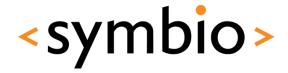

- After translation, open a terminal again
  - Run Irelease <project-name>.pro in the project directory to create a binary file from the translations
    - A .qm file is created

| <b>1</b>     | Context    | Items | ,   |
|--------------|------------|-------|-----|
| 2            | Dialog     | 0/1   | Upo |
| $\checkmark$ | Globals    | 3/3   | 9   |
| 2            | MainWindow | 0/17  | ti  |
|              |            |       |     |

Updating '/home/tilli/qtprojects/localedialogs/localedialogs\_fi.qm'...
Generated 3 translation(s) (3 finished and 0 unfinished)

Ignored 18 untranslated source text(s)

# Using translations

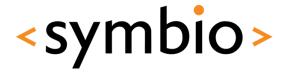

- The translations (.qm) need to be shipped with the program and loaded when run
  - Use *QTranslator* object
  - Preferably the application would have some kind of preferences dialog or use system locale

```
int main(int argc, char *argv[])
{
    QApplication a(argc, argv);
    QTranslator translator;
    translator.load("localedialogs_fi");
    a.installTranslator(&translator);

    MainWindow w;
    w.show();
    return a.exec();
}

QTranslator translator;
    translator.load("localedialogs_" + QLocale::system().name());
    a.installTranslator(&translator);
```

# Using translations

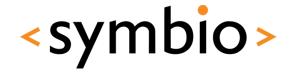

- In addition to application-specific translations, Qt provides its own set of translations
  - For example the shortcuts from QKeySequence

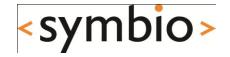

# Qt Linquist

# **Qt Linquist**

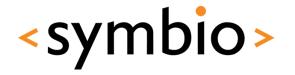

- A tool, which is used to write translations for the strings found from the sources
  - No knowledge about programming needed
  - Can work with one or two languages simultaneously
    - In case the translator doesn't know English
- Has certain data validation rules to help avoid problems

# **Qt Linquist validations**

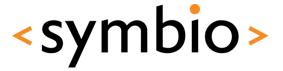

- Accelerator validation
  - Ampersand (&) is there if the original has one
- Punctuation validation
  - If original string ends for example with '?', the translated string probably also should

# **Qt Linquist validations**

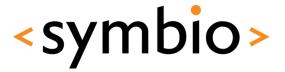

- Phrase validation
  - Translated strings can be collected into a phrase book
  - If phrase book already contains a translation for a phrase, but new translation differs, a warning is issued
- Place marker validation
  - Arguments (%1, %2) should match

# **Qt Linquist validations**

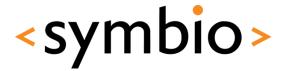

Can be enabled / disabled from toolbar

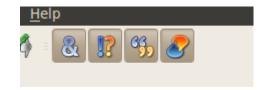

# Qt phrase book

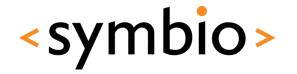

- A phrase book is a collection of translations from one language to another
  - Can be distributed between projects
  - Use *Ctrl+T* to add a translation to phrase book

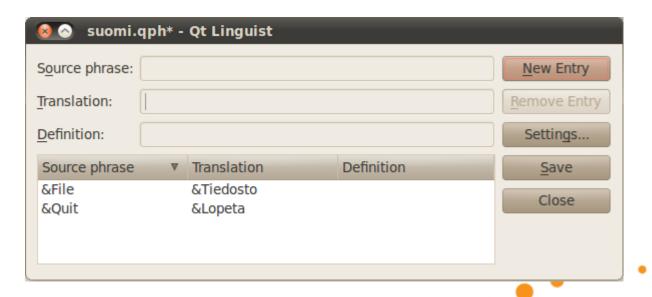

# Translating a program

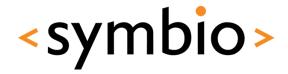

- This is interactive part
  - Create a GUI program with menu, widgets, dialogs etc.
  - Add tr statements
    - Try QT\_NO\_CAST\_FROM\_ASCII
  - Run lupdate <project>.pro
  - Translate with Qt Linquist (next slide)
  - Run Irelease <project>.pro

# **Qt Linquist**

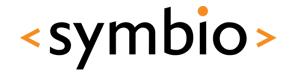

- This is interactive part
  - Contexts
  - Translations
  - Phrase book usage
  - Validation rules

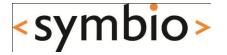

# Testing QTestLib introduction

# QTestLib

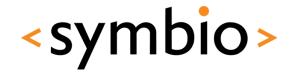

- QTestLib is a library for creating test cases
  - Can be used outside of a library or integrated into a library or GUI program
  - Provides functionality to simulate events (mouse, keyboard) when testing a GUI
  - Easy to read output that can also be interpreted by tools

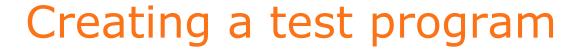

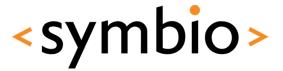

Create a new C++ source file

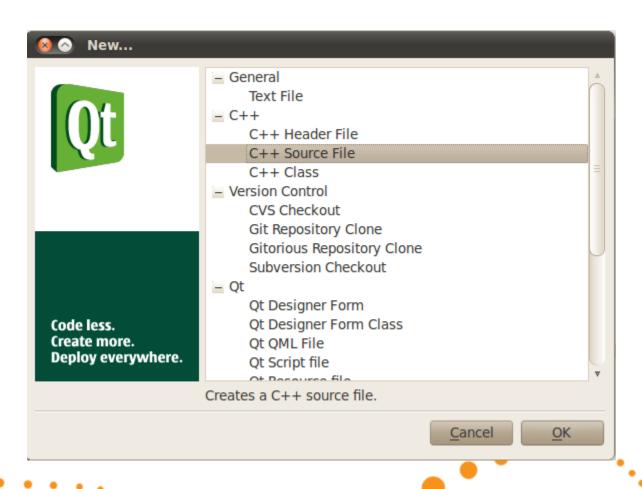

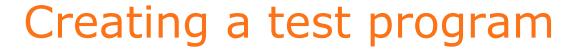

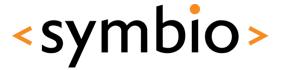

 You could just as well use file browser or touch etc. This just creates an empty file

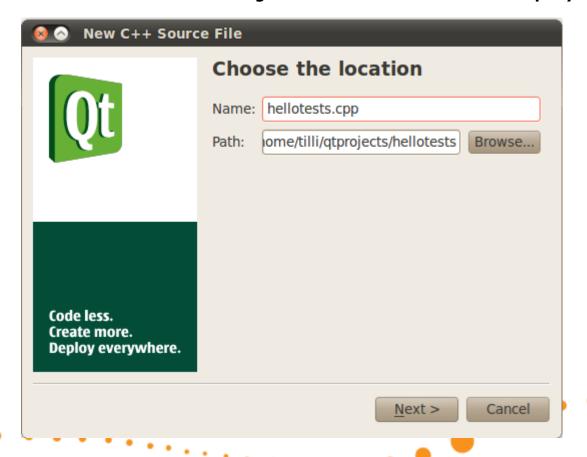

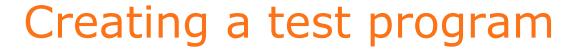

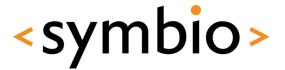

Do NOT add it to a project

|                                                  | Project management          |                           |
|--------------------------------------------------|-----------------------------|---------------------------|
| <b>O</b> t                                       | Add to Project              |                           |
| Ųι                                               | <u>P</u> roject             | localedialogs.pro ▼       |
|                                                  | Add to <u>v</u> ersion cont | rol 🔲                     |
|                                                  |                             |                           |
|                                                  | Files to be added:          |                           |
|                                                  |                             |                           |
|                                                  | /home/tilli/qtp             | rojects/hellotests/hellot |
| Code less.<br>Create more.<br>Deploy everywhere. | /home/tilli/qtp             | rojects/hellotests/hellot |

# Add test object

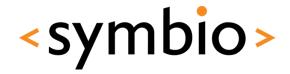

- Slightly different way to use QObject
  - The test object is added to the source file that was just created
  - Each test function is implemented as a private slot
  - QTEST\_MAIN macro is used to declare a main function
  - Source file includes a .moc file, which is generated by meta-object compiler

```
#include <QtTest/QtTest>

class HelloTest : public QObject
{
    Q_OBJECT

private slots:
    void testHello()
    {
    }
};
```

## Create a project

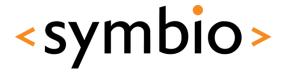

- In this case the project is created after the first source file
- Open terminal, go to directory of source file and run following to create the project

```
qmake -project "CONFIG += qtestlib"
```

Open the .pro file to QtCreator, build and run

## Test functions

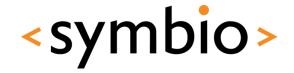

- A test function is a private slot
  - Each test function within the object is run once after the program is started
- Special test functions
  - initTestCase, cleanupTestCase Run once at beginning and end
  - init, cleanup Run before and after each test function

#### Test functions

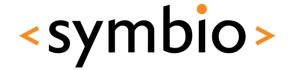

```
private slots:
```

```
void initTestCase() { qDebug("Run first, can be used to allocate data"); }
void cleanupTestCase() { qDebug("Run last, cleanup what was allocated in initTestCase"); }
void init() { gDebug("Run before each test function"); }
void cleanup() { gDebug("Run after each test function"); }
void testHello()
    qDebug("Hello");
                                QDEBUG: HelloTest::initTestCase() Run first, can be used to allocate data
void testHello2()
                                PASS : HelloTest::initTestCase()
    qDebug("Hello 2");
                                QDEBUG: HelloTest::testHello() Run before each test function
                                QDEBUG: HelloTest::testHello() Hello
                                QDEBUG: HelloTest::testHello() Run after each test function
                                PASS : HelloTest::testHello()
                                QDEBUG: HelloTest::testHello2() Run before each test function
                                QDEBUG: HelloTest::testHello2() Hello 2
                                ODEBUG: HelloTest::testHello2() Run after each test function
                                PASS: HelloTest::testHello2()
                                QDEBUG: HelloTest::cleanupTestCase() Run last, cleanup what was allocated in initTestCase
```

## Doing something useful

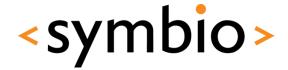

Verifying conditions

```
void testHello()
{
      QVERIFY( 5 + 5 != 10 );
}

void testHello2()
{
      QVERIFY( QString("a") < QString("b") );
}</pre>
```

```
PASS: HelloTest::initTestCase()

FAIL!: HelloTest::testHello() '5 + 5!= 10' returned FALSE. ()

Loc: [hellotests.cpp(16)]

PASS: HelloTest::testHello2()

PASS: HelloTest::cleanupTestCase()

Totals: 3 passed, 1 failed, 0 skipped
```

## Doing something useful

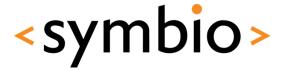

Comparing data

## Integrating with GUI

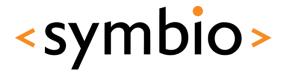

Create GUI project with a form

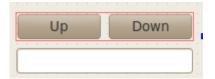

- Press "Up" and "UP" is shown on text field
- Press "Down" and "DOWN" is shown
- Add the SOURCES (except main.cpp) and HEADERS of the GUI project into the test library project
  - Basically you're just building the same program
    with a slightly modified main.cpp INCLUDEPATH += · · · /si
  - .pri files are your friends

## Generate some events

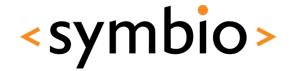

- QTest API provides functions to simulate
   GUI events
  - Use QObject::findChild to search for target

```
void initTestCase() { win = new MainWindow(); }
void cleanupTestCase() { delete win; }

void testUp()
{
    QTest::mouseClick(win->findChild<QWidget *>("upButton"), Qt::LeftButton);
    QCOMPARE(win->findChild<QLineEdit *>("lineEdit")->text(), QString("UP"));
}

void testDown()
{
    QTest::mouseClick(win->findChild<QWidget *>("downButton"), Qt::LeftButton);
    QCOMPARE(win->findChild<QLineEdit *>("lineEdit")->text(), QString("UP"));
}

private:
    MainWindow *win;
```

#### Test results

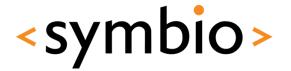

 In previous example downButton was pressed, but "UP" was expected from text field

```
PASS: HelloTest::initTestCase()
PASS: HelloTest::testUp()
FAIL!: HelloTest::testDown() Compared values are not the same
   Actual (win->findChild<QLineEdit *>("lineEdit")->text()): DOWN
   Expected (QString("UP")): UP
   Loc: [hellotests.cpp(23)]
PASS: HelloTest::cleanupTestCase()
Totals: 3 passed, 1 failed, 0 skipped
```

 Note that there's no need to show the window to modify widgets

But can be done

win = new MainWindow();
win->show();
QTest::qWaitForWindowShown(win);
}

## Pseudolocalization

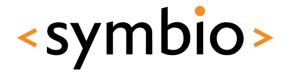

- Pseudolocalization is a way of testing possible localization issues without having real translations
  - Could for example use machine-translated strings for particular language
    - Or random characters
  - Obviously not replacement for real localization testing

# Pseudolocalization example < symbio >

```
void testLoc()
        // Test some strings
        recursiveSetText(win);
        QTest::qWait(1000); // Non-blocking wait for window to resize
        QMessageBox::StandardButton btn = QMessageBox::question(
                0, "Test", "Did it work?", QMessageBox::Yes | QMessageBox::No);
        // Reset back before verifying conditions
        recursiveResetText(win):
        // If tester says no, ask for a reason
        if (btn != QMessageBox::Yes) {
            QString input = QInputDialog::getText(0, "Test", "Why?");
            QFAIL(qPrintable("Failed by tester, reason: " + input));
                                                           FAIL! : HelloTest::testLoc() Failed by tester, reason: Just looks bad
                                                             Loc: [hellotests.cpp(78)]
private:
                                                           PASS : HelloTest::cleanupTestCase()
                                                           Totals: 3 passed, 2 failed, 0 skipped
    void recursiveSetText(QObject *parent)
        foreach (QObject *child, parent->children()) {
            QString original = child->property("text").toString();
            if (!original.isEmpty()) {
                child->setProperty("text", QString("gjtdtkj ouiyfrf"));
                child->setProperty("originalText", original);
            recursiveSetText(child):
```

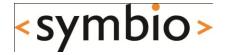

# Almost finished

## Programming exercise

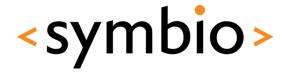

 No special tasks for today, start preparing for your next week assignment

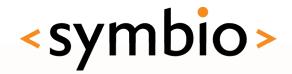

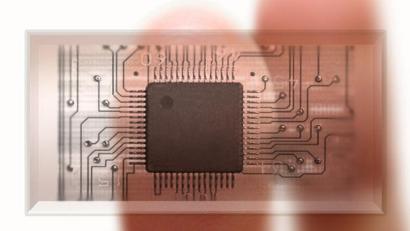

SERIOUS ABOUT SOFTWARE